## Файл настроек loadbalancing.xml

## **Warning**

В настоящее время данный функионал не развивается и не поддерживается. Пожалуйста, используйте [HAProxy](file:///opt/TeamCityAgent/work/e8d9ff752ef6fac0/site/ru/WCS52/Load_balancing/Load_balancer_setup_based_on_HAProxy/), [AWS](file:///opt/TeamCityAgent/work/e8d9ff752ef6fac0/site/ru/WCS52/WCS_in_Amazon_EC2/AWS_load_balancer_with_auto_scale_quick_setup/) LB и другие способы балансировки нагрузки

Этот файл настроек используется в том случае если включен балансировщик нагрузки настройкой load\_balancing\_enabled=true в файле fl[ashphoner.properties.](file:///opt/TeamCityAgent/work/e8d9ff752ef6fac0/site/ru/WCS52/Working_with_the_server/Core_settings/Settings_file_flashphoner.properties/) Подробнее см. [здесь](file:///opt/TeamCityAgent/work/e8d9ff752ef6fac0/site/ru/WCS52/Load_balancing/Obsoleted_internal_balancer_functions/).

Пример 1. Настройка балансировщика нагрузки:

```
<loadbalancer mode="FEWESTCALLS" randomize="false">
   <node id="1">
       <ip>192.168.1.11</ip>
   </node>
   1 <node id="2"<ip>192.168.1.12</ip>
    </node>
</loadbalancer>
```
Пример 2: Настройка статической CDN для ретрансляции потока:

```
<loadbalancer mode="roundrobin" stream_distribution="webrtc">
    <node id="1">
        <ip>edge1.mydomain.com</ip>
        <wss>443</wss>
    </node>
    \overline{\text{1}} <node id="2">
        <ip>edge2.mydomain.com</ip>
        <wss>443</wss>
    </node>
</loadbalancer>
```
Описание параметров:

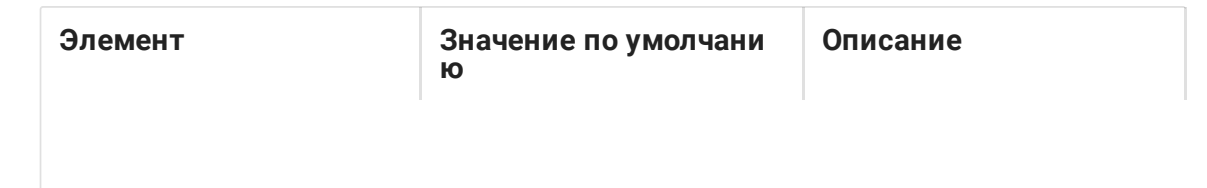

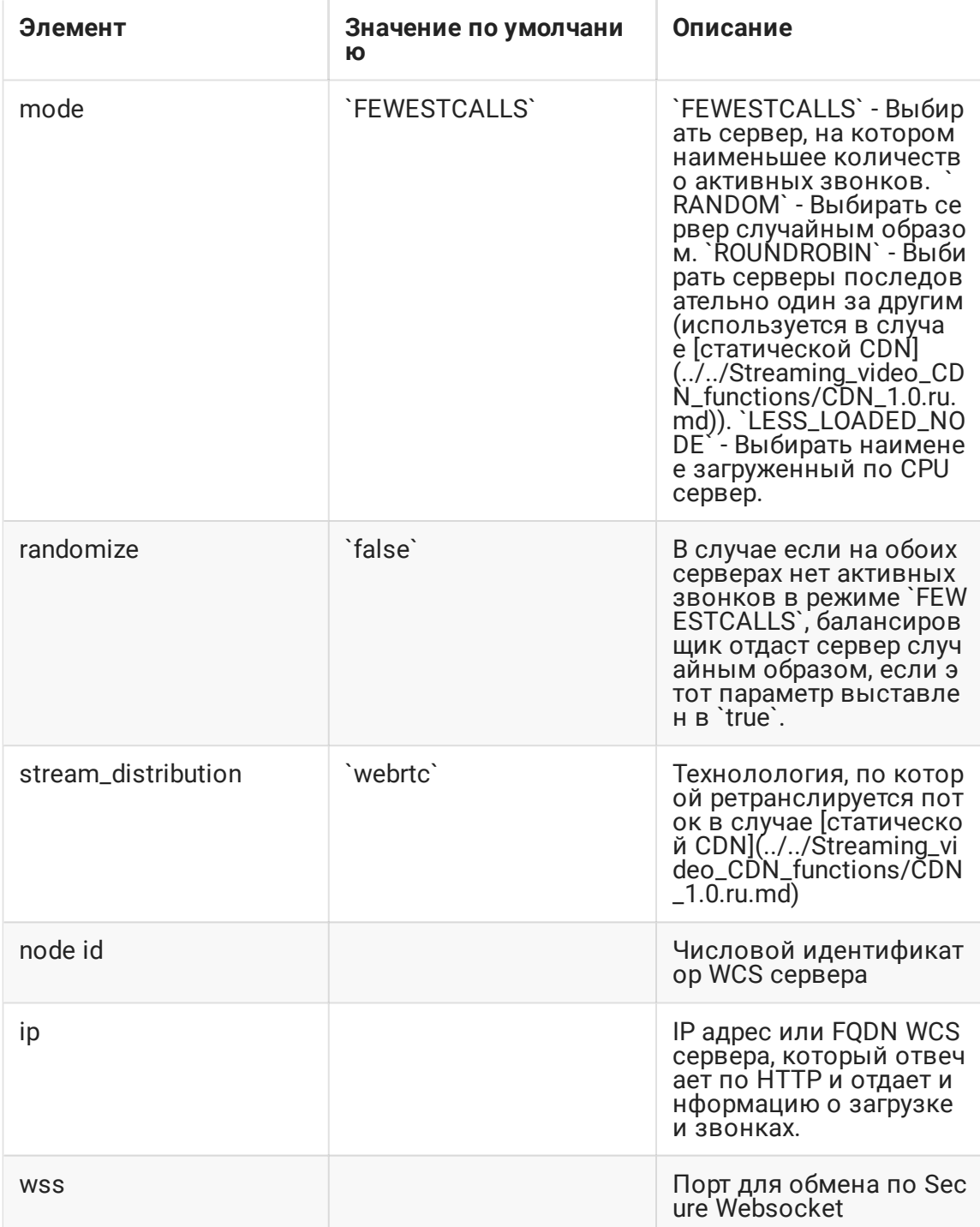